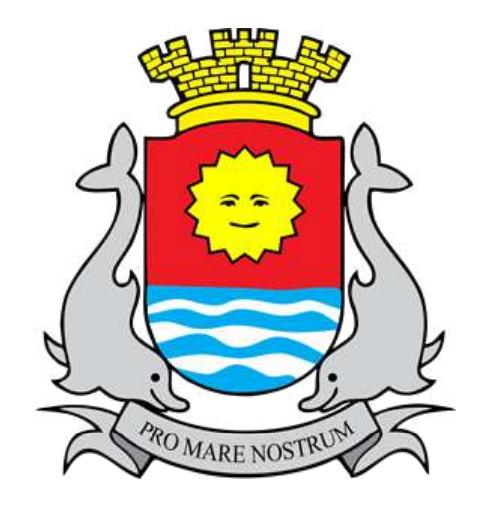

#### PREFEITURA DE GUARUJÁ Secretaria de Educação, Esporte e Lazer DIRETORIA DE GESTÃO E LOGÍSTICA

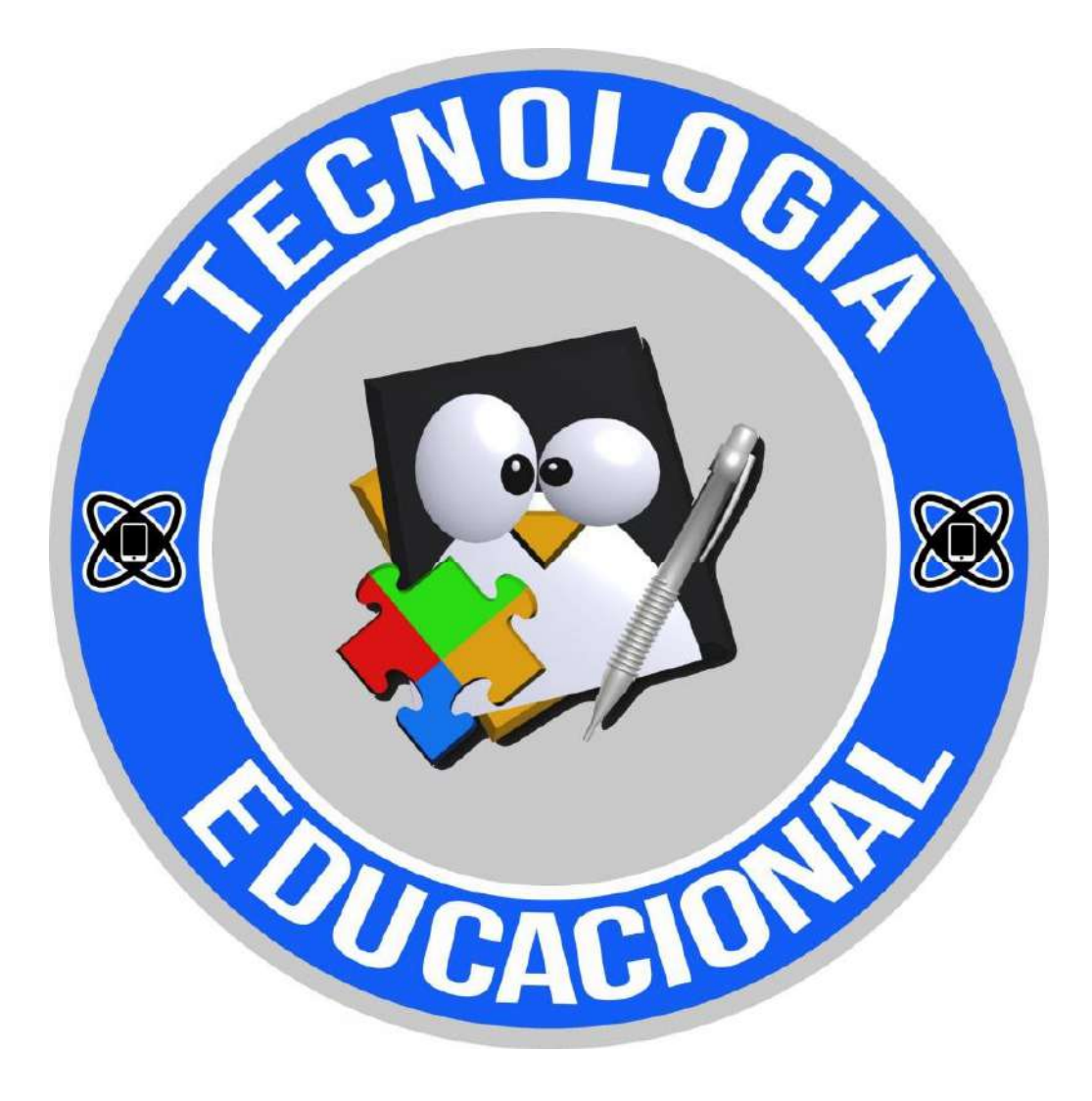

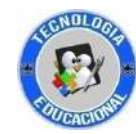

# Gmail

#### COMO CRIAR UMA CONTA NO GMAIL

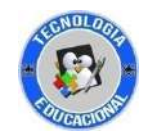

# Abra um navegador de internet (Chrome, Firefox ou Edge)

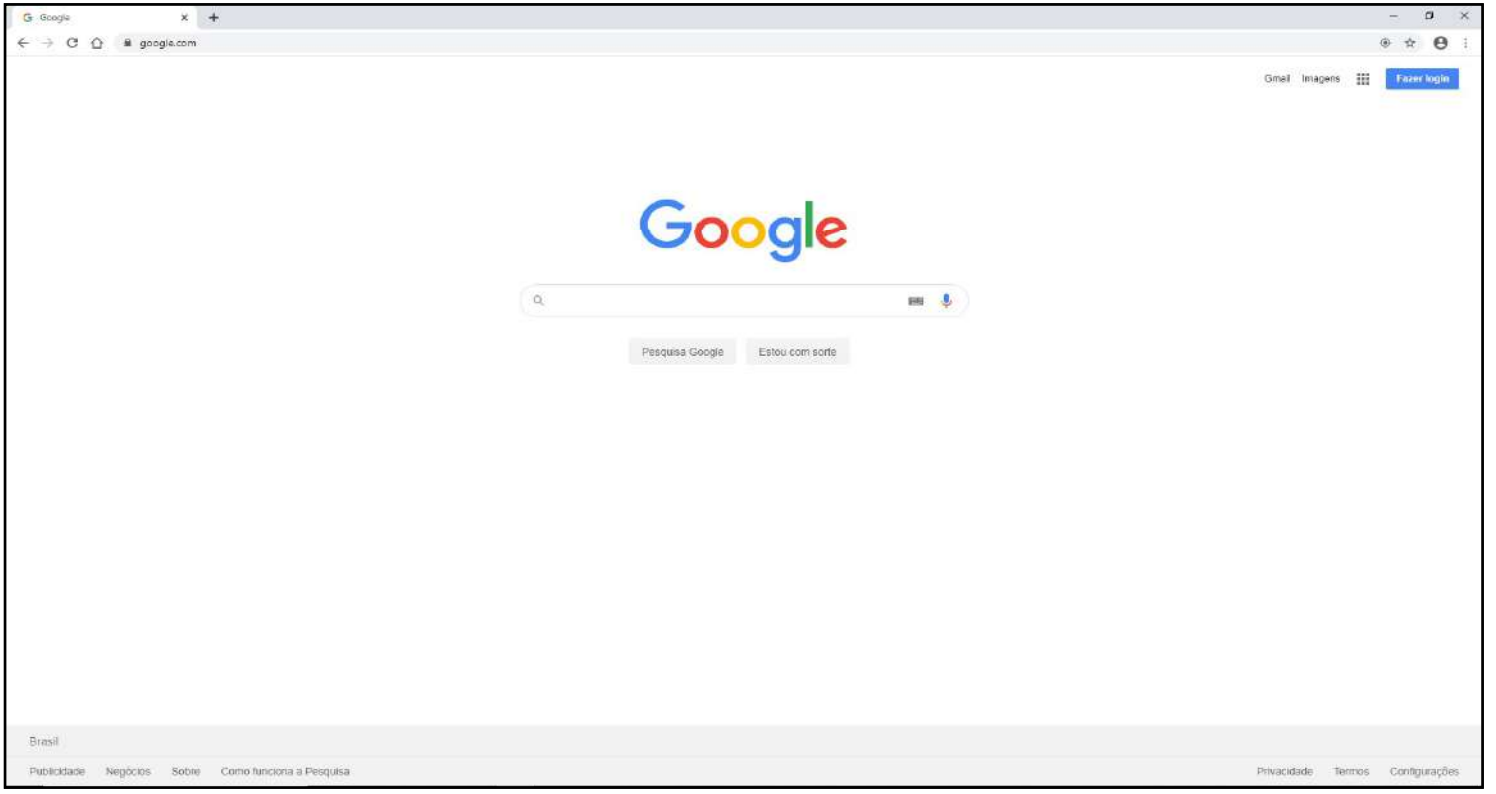

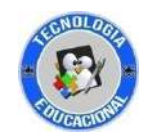

## 2º Passo: Na barra de endereço, digite: www.gmail.com

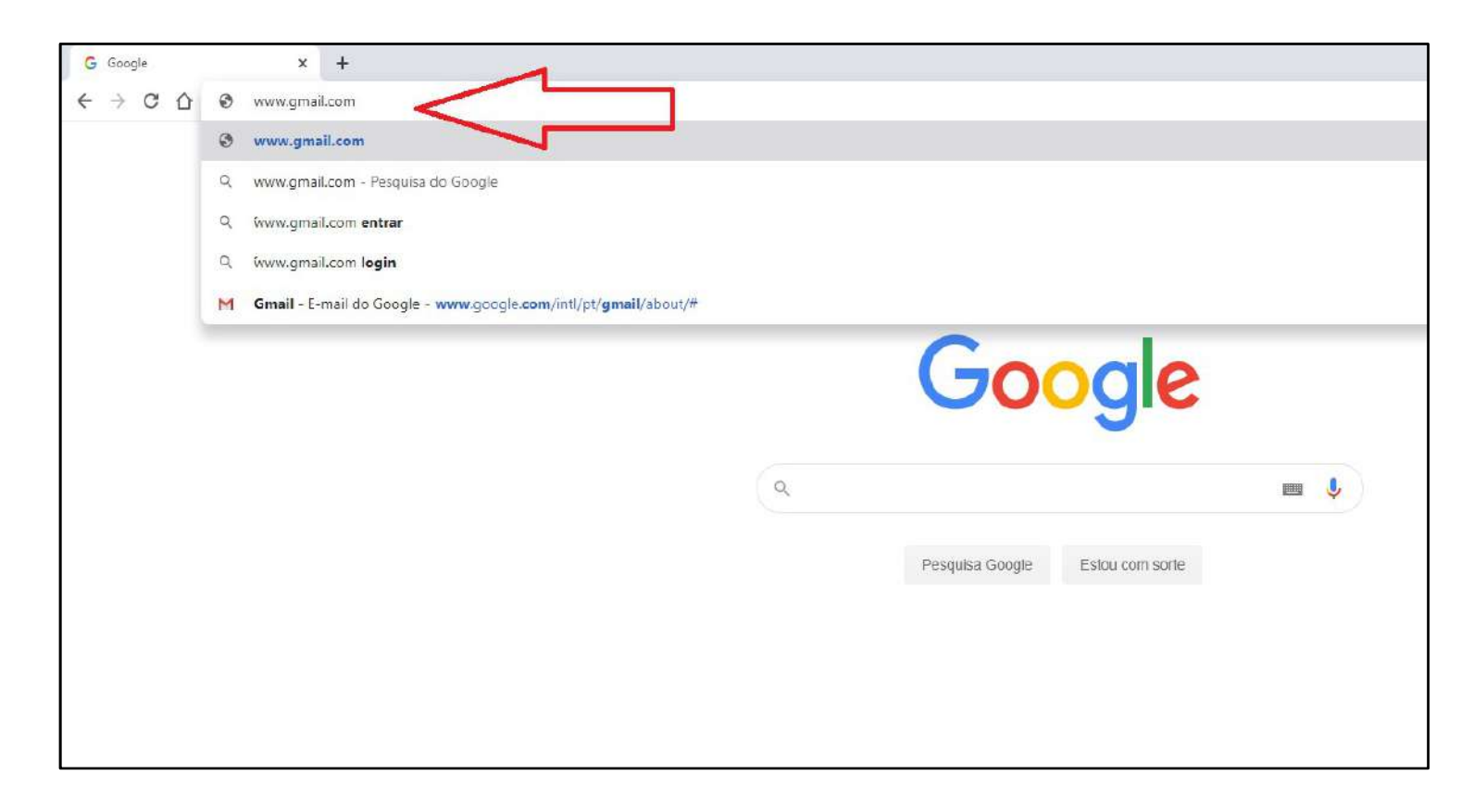

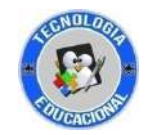

#### Clique no botão: Crie a sua conta aqui

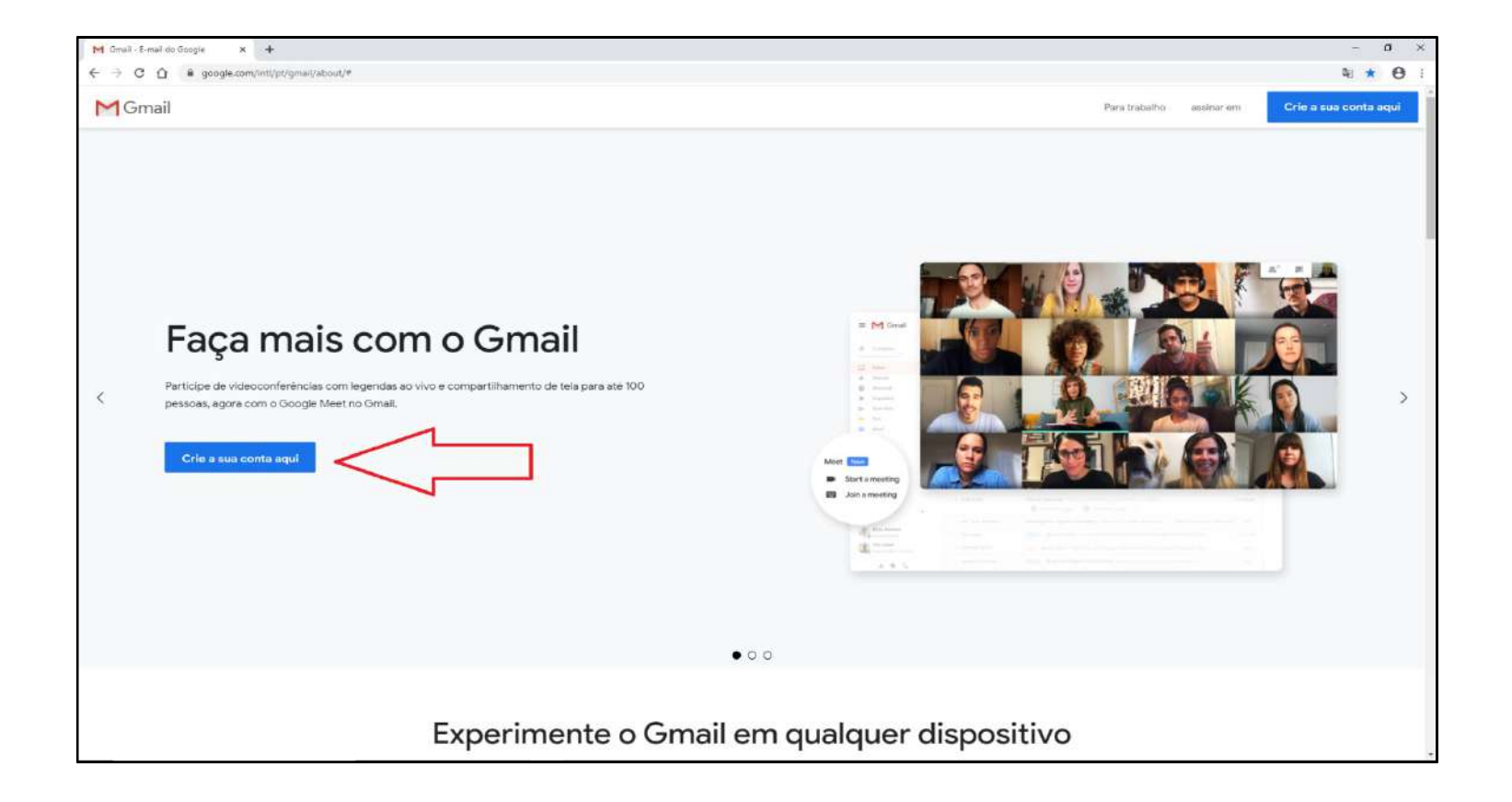

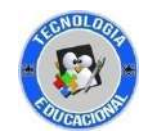

Preencha o formulário com seu nome e sobrenome, depois crie um nome de usuário e uma senha. Então, clique em próximo.

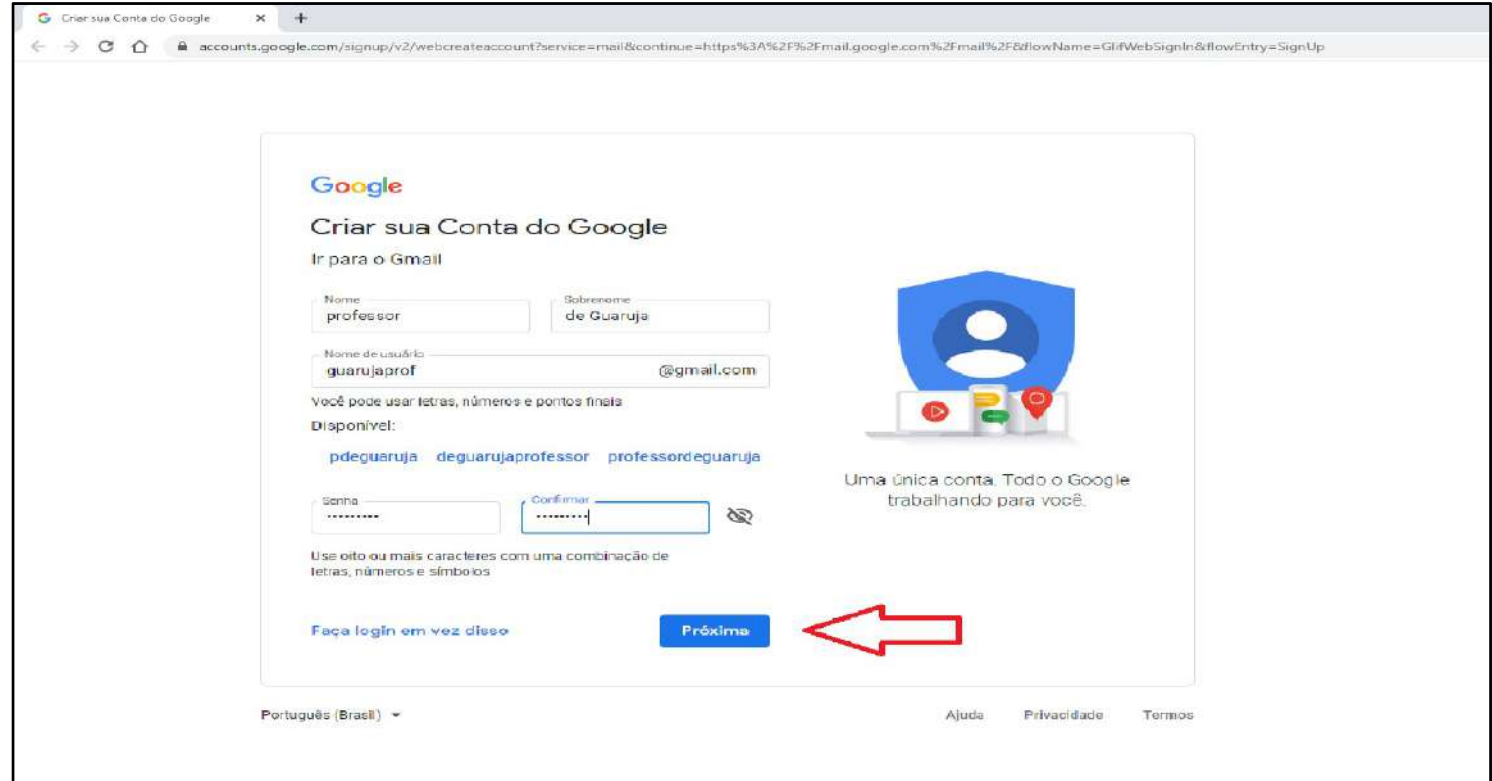

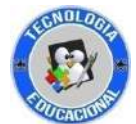

Termine de preencher alguns dados para a segurança da sua conta de e-mail. Depois, clique em Próximo.

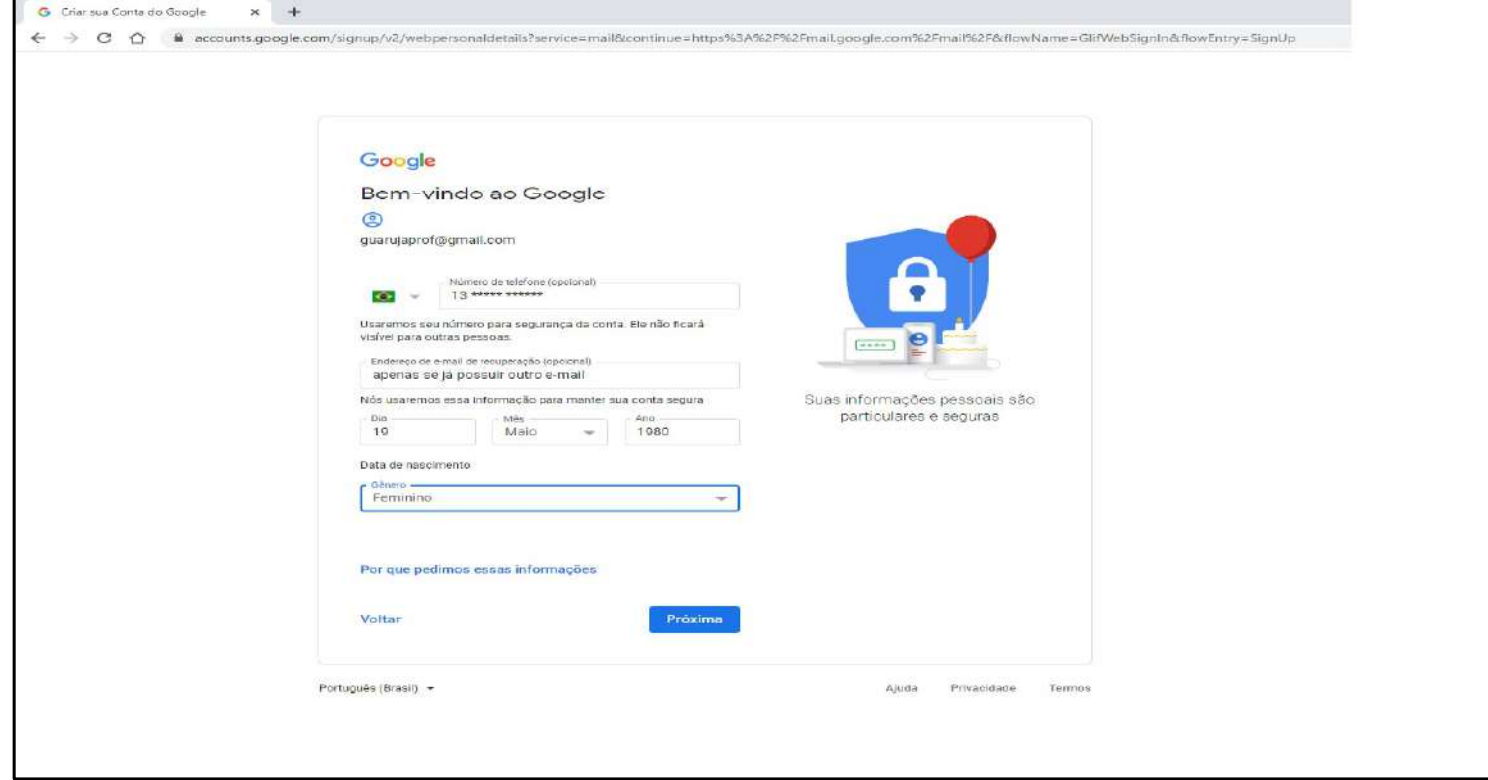

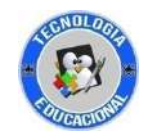

#### Por fim, leia com atenção o contrato e clique em Concordo.

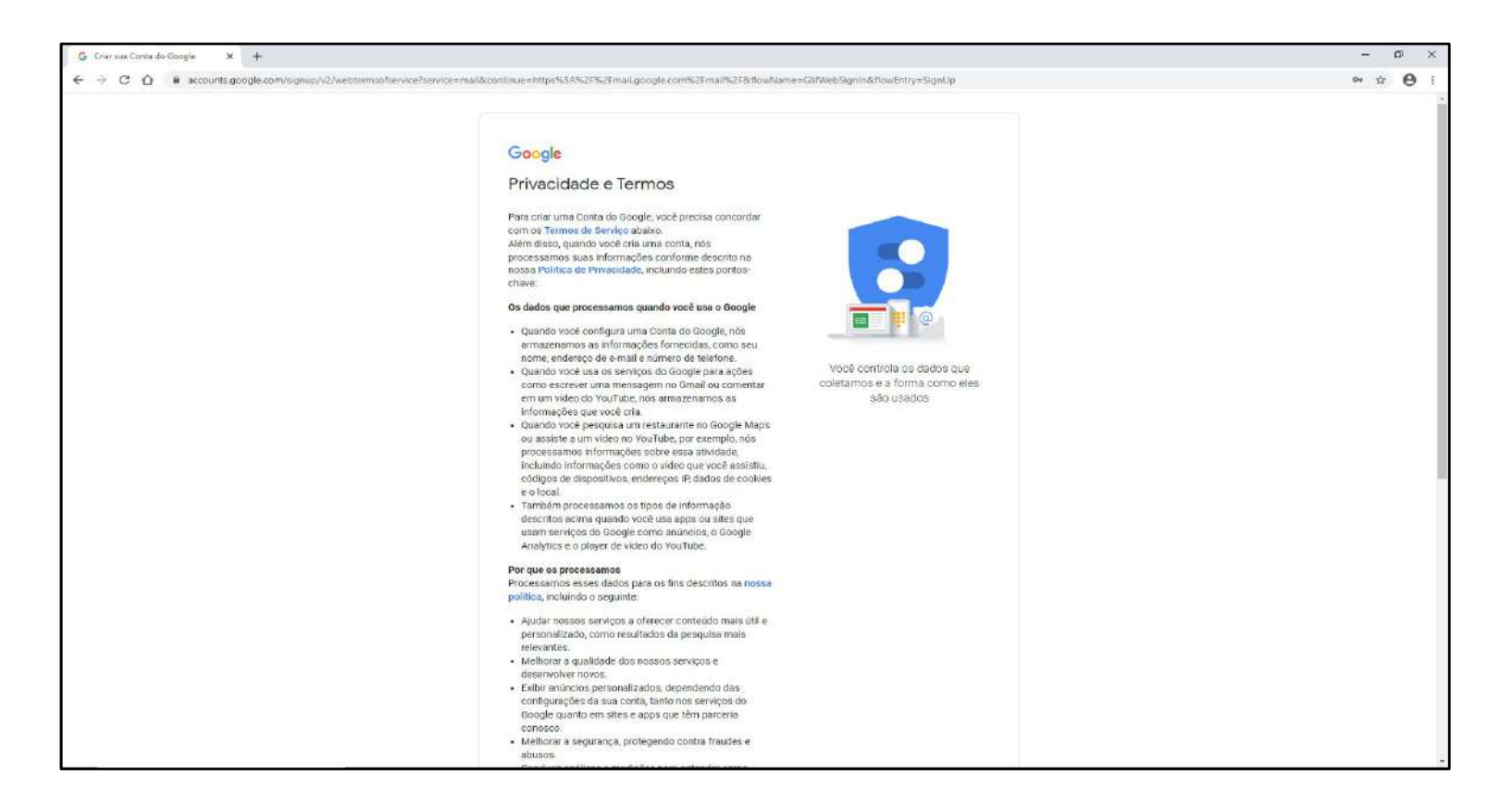

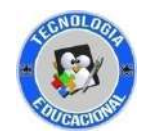

### Pronto!

#### Sua conta de e-mail foi criada com sucesso.

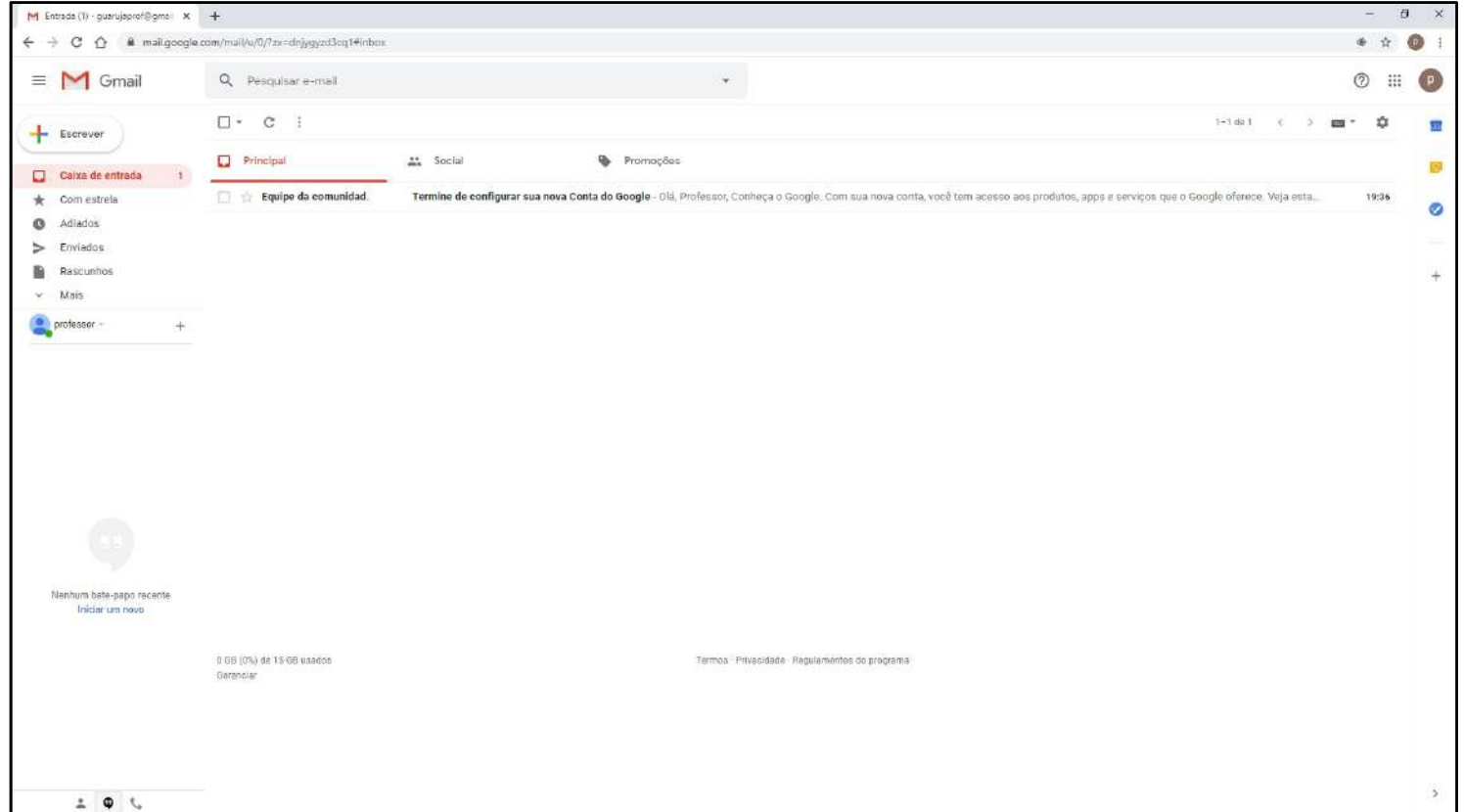